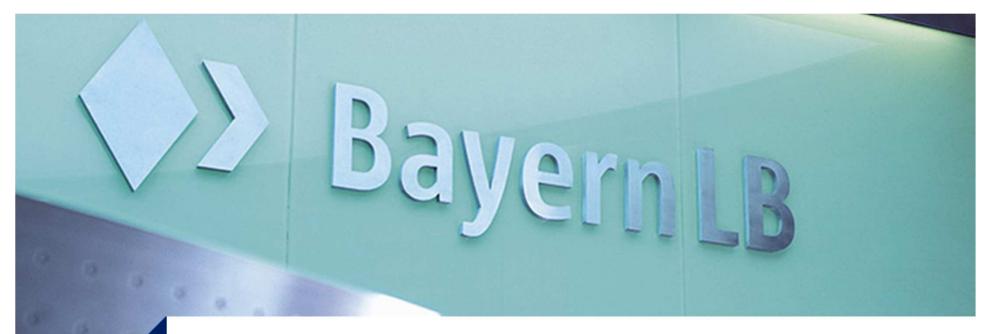

Thomas Zierer, Operating Office, IT Standards

# **Eclipse & TFS**

24.06.2014, Eclipse Demo Camp, München

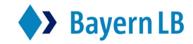

島 Finanzgruppe

### What is TFS ?

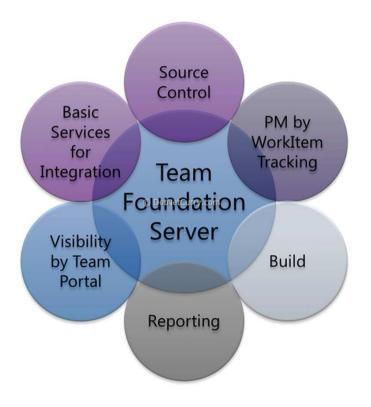

Team Foundation Server is the backbone of Microsofts application lifecycle management suite, i.e. it hosts

- Version control
- Issue tracking
- Project management
- Buildserver
- Reporting services
- Document management (Sharepoint)

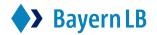

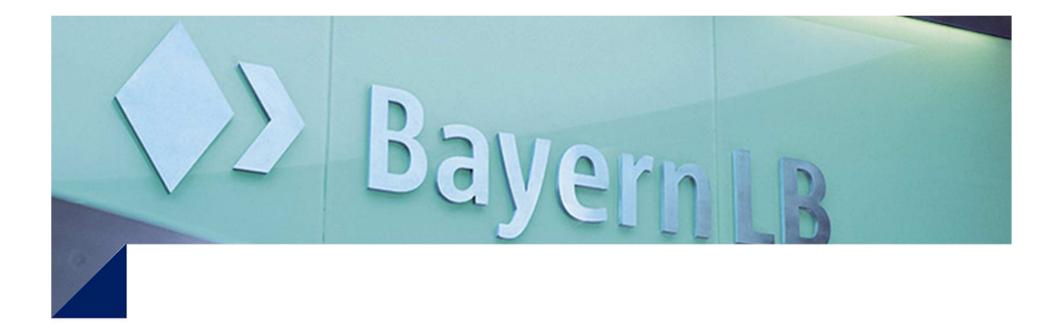

# **Demo: Create an Ant build with TFS**

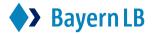

### **Demo: Install Team Explorer Everywhere Plugin**

| 🔵 Install           | No. of Concession, name                                                                                                    |                                                                                     |                  |
|---------------------|----------------------------------------------------------------------------------------------------|-------------------------------------------------------------------------------------|------------------|
| Available S         | <b>Software</b><br>items that you wish to install.                                                                                                    |                                                                                     |                  |
| Work with:          | 1.0                                                                                                    | more software by working with the "Available Software S                             | Add              |
| type filter te      |                                                                                                    | The solume by working with the <u>Available solumate</u> a                          | nee preferences. |
| Name                |                                                                                                    | Version                                                                             |                  |
|                     | Team Foundation Server Plug-in for Eclipse<br>TFS plug-in for Eclipse<br>TFS plug-in for Eclipse Language Pack                                                         | 12.0.1,201403041643<br>12.0.1,201403041644                                          |                  |
| Select A<br>Details | I Deselect All 1 item selected                                                                                                    |                                                                                     | 2                |
| Group ite           | y the latest versions of available software<br>ms by category<br>ly software applicable to target environment<br>all update sites during install to find required soft | Hide items that are already installed<br>What is <u>already installed</u> ?<br>ware |                  |
| ?                   |                                                                                                    | < Back Next > Finish                                                                | Cancel           |

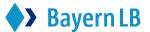

#### **Demo: Connect to Team Foundation Server**

| Add Existing Team Project                    |                      |           |
|----------------------------------------------|----------------------|-----------|
| <b>Team Project</b><br>Select a Team Project |                      |           |
| blbnbgtfs01.bayernlb.sfinance.net            |                      | ▼ Servers |
| Team Project Collections:                    | Team Projects:       |           |
| BLBCollection<br>SandboxCollection           | (Select All)         | *         |
| <u>Use Different Credentials</u>             |                      |           |
| ?                                            | < Back Next > Finish | Cancel    |

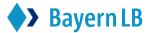

#### **Demo: Create new build definition**

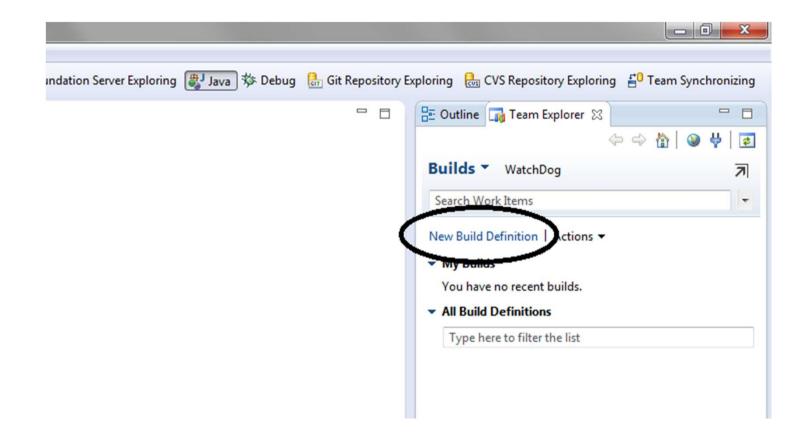

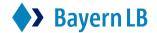

#### **Demo: Choose existing ant buildfile**

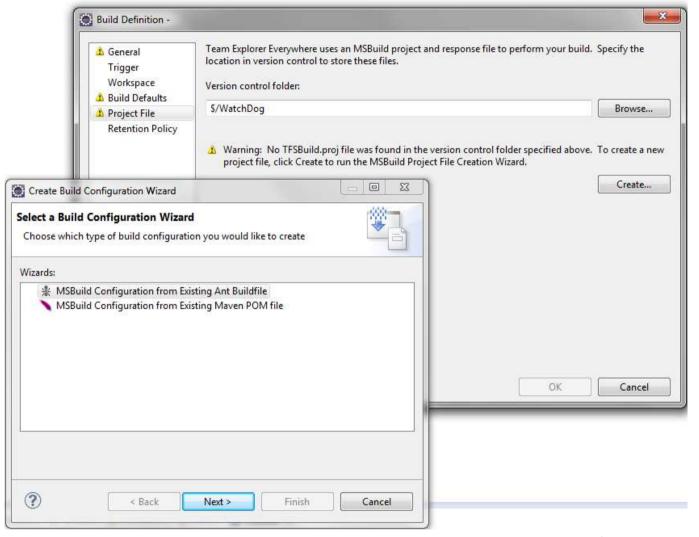

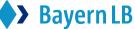

#### **Demo: Choose JDK and Ant installation**

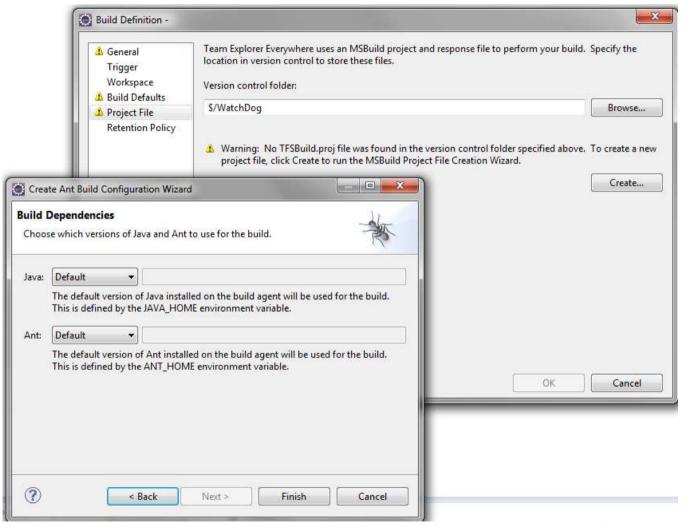

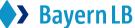

#### **Demo: Queue the new build**

|                                                  | •                                     |
|--------------------------------------------------|---------------------------------------|
|                                                  | *                                     |
|                                                  |                                       |
| What do you want to bu<br>Latest sources         | ild?<br>                              |
|                                                  | · · · · · · · · · · · · · · · · · · · |
| Shelveset name:                                  |                                       |
|                                                  | Create                                |
| Check in changes after                           | er successful build                   |
| Build controller:                                |                                       |
| Blbnbgtfs01 - Controller                         | r 🖌                                   |
|                                                  | ÷                                     |
| Drop folder for this build                       | ;                                     |
| Drop folder for this build<br>\\blbnbgtfs01\Drop | •                                     |
| -                                                | Position:                             |
| \\blbnbgtfs01\Drop                               |                                       |

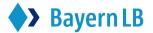

## **Demo: Check the build log**

| g Build Explorer - Blb_Disc                      | over_Kundenspiegel_build        | Blb_Discover_Kundenspiegel_                                                                           | build_20140115.1 🔀    |                                      |                                                         |
|--------------------------------------------------|---------------------------------|----------------------------------------------------------------------------------------------------|-----------------------|--------------------------------------|---------------------------------------------------------|
| Plb Discover                                     | Kundoneniogol, buil             | d_20140115.1 - Build su                                                                               |                       | No Quality Assigned >                | •                                                       |
| View Summary                                     | View Log I Open Dro             |                                                                                                    | Delete Build          |                                      |                                                         |
| Y08577 trigger                                   |                                 | build (DC_Discover) for changeset 2015                                                                |                       |                                      |                                                         |
|                                                  |                                 |                                                                                                    |                       |                                      |                                                         |
| Latest Activity                                  |                                 |                                                                                                    |                       |                                      |                                                         |
| Build last modified by SvcTF                     | SBuild 169 days ago.            |                                                                                                    |                       |                                      |                                                         |
| Summary                                          |                                 |                                                                                                    |                       |                                      |                                                         |
| Any CPU   Debug                                  |                                 |                                                                                                    |                       |                                      |                                                         |
| 0 error(s), 5 warning(s)<br>\$/DC_Discover/Blb_D | scover_Kundenspiegel_build/buil | d.xml - 0 error(s), 5 warning(s), View Lo                                                             | g File                |                                      |                                                         |
| F:\Builds\Buil<br>raw type HashSet               |                                 | <pre><undenspiegel_build\binaries\src\de\blb< pre=""></undenspiegel_build\binaries\src\de\blb<></pre> | dc\ks\bean\BlbDcKsSe  | rviceLocator.java (116): warning: [ı | unchecked] unchecked call to add(E) as a member of the  |
| F:\Builds\Buil raw type Vector                   | ls\1\DC_Discover\Blb_Discover_I | <pre>(undenspiegel_build\Binaries\src\de\blb</pre>                                                    | \dc\ks\bean\BlbDcKsSo | apBindingStub.java (78): warning: [  | [unchecked] unchecked call to add(E) as a member of the |
| ▲ F:\Builds\Buil<br>raw type Vector              | ls\1\DC_Discover\Blb_Discover_I | <pre>(undenspiegel_build\Binaries\src\de\blb</pre>                                                    | \dc\ks\bean\BlbDcKsSo | apBindingStub.java (80): warning: [  | [unchecked] unchecked call to add(E) as a member of the |
| ▲ F:\Builds\Buil<br>raw type Vector              | ls\1\DC_Discover\Blb_Discover_I | <pre><undenspiegel_build\binaries\src\de\blb< pre=""></undenspiegel_build\binaries\src\de\blb<></pre> | \dc\ks\bean\BlbDcKsSo | apBindingStub.java (81): warning: [  | [unchecked] unchecked call to add(E) as a member of the |
| ▲ F:\Builds\Buil<br>raw type Vector              | ls\1\DC_Discover\Blb_Discover_I | <pre><undenspiegel_build\binaries\src\de\blb< pre=""></undenspiegel_build\binaries\src\de\blb<></pre> | \dc\ks\bean\BlbDcKsSo | apBindingStub.java (82): warning: [  | [unchecked] unchecked call to add(E) as a member of the |
| 1 projects/solutions com<br>\$/DC_Discover/Blb_D |                                 | d.xml - 0 error(s), 5 warning(s), View Lo                                                             | a File                |                                      |                                                         |
|                                                  | eted - 50% average pass rate    | sixini oʻchor(s), oʻnanning(s), nen es                                                                | grine                 |                                      |                                                         |
| 2/4 test(s) pass<br>No Code Coverage Resu        | ed, 2 failed, 0 inconclusive    |                                                                                                    |                       |                                      |                                                         |
| No Code Coverage Resu                            | 6                               |                                                                                                    |                       |                                      |                                                         |
| Associated Chan                                  | jesets                          |                                                                                                    |                       |                                      |                                                         |
| Changeset 2015, Checked i<br>WebSphere V8        | 1 by Y08577                     |                                                                                                    |                       |                                      |                                                         |
| Changeset 2006, Checked i<br>WebSphere v8        | ו by Y08577                     |                                                                                                    |                       |                                      |                                                         |
| Changeset 2001, Checked i<br>WAS v8              | 1 by Y08577                     |                                                                                                    |                       |                                      |                                                         |
| Changeset 1554, Checked i                        | 1 by Y08577                     |                                                                                                    |                       |                                      |                                                         |
|                                                  |                                 |                                                                                                    |                       |                                      |                                                         |
|                                                  |                                 |                                                                                                    |                       |                                      |                                                         |

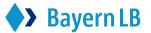

# Conclusion

- Team Foundation Server with Team Explorer Everywhere plugin supports version control, build management, issue tracking, project planning and reporting for Java projects
- Some features are only available through the Web-UI (e.g. Team Project creation)
- Team Foundation Version Control is *not* suitable for Eclipse (unfamiliar handling + several, allthough minor bugs)
- Choose Git as alternative version control system instead (since TFS 2013)
  - No need for Team Explorer Everywhere Plugin except for build definition
  - Just use EGit

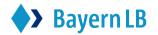

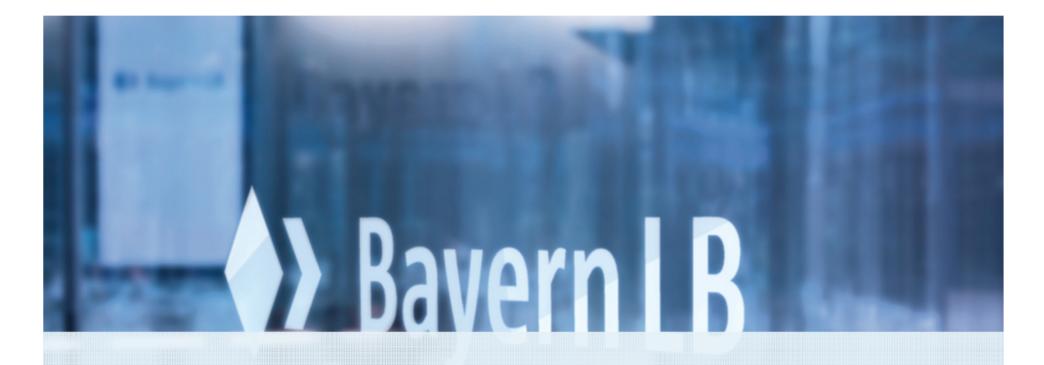

# Thank you very much for your attention

Email: thomas.zierer@bayernlb.de

Page 12